## **Utilisation du fichier MES COMPTES.**

C'est un fichier excel qui a été programmé pour faire ses comptes sans avoir à utiliser la calculatrice : il suffit simplement d'entrer les débits et les crédits dans les bonnes cases (roses ou bleues).

Le solde en cours apparait dans les cases vertes. Il ne faut inscrire qu'une opération par ligne ! ATTENTION : il est interdit de venir écrire ou effacer dans les cases vertes sous peine de dérégler le programme (si jamais cela arrive, faire un retour en arrière ou fermer le fichier sans enregistrer)

Le fichier « MES COMPTES 20—xls » est le fichier vierge.il ne faut pas écrire dessus.

Il faudra le copier et le coller dans le dossier puis renommer la copie avec l'année en cours (ex : MES COMPTES 2013).

Il y a une page par mois.

Pour le mois de janvier, il faut entrer la somme restant sur le compte à la date du 31 décembre de l'année précédente. Pour les autres mois, cela se fera automatiquement (car dépendent de la feuille « janvier »).

A la fin de chaque mois, en bas de page, vous trouverez le total des débits et le total des crédits pour le mois.

Il est possible d'entrer des libellés ou des sommes à l'avance (en cas de prélèvements fixes) sur les mois suivants pour ne pas les oublier.

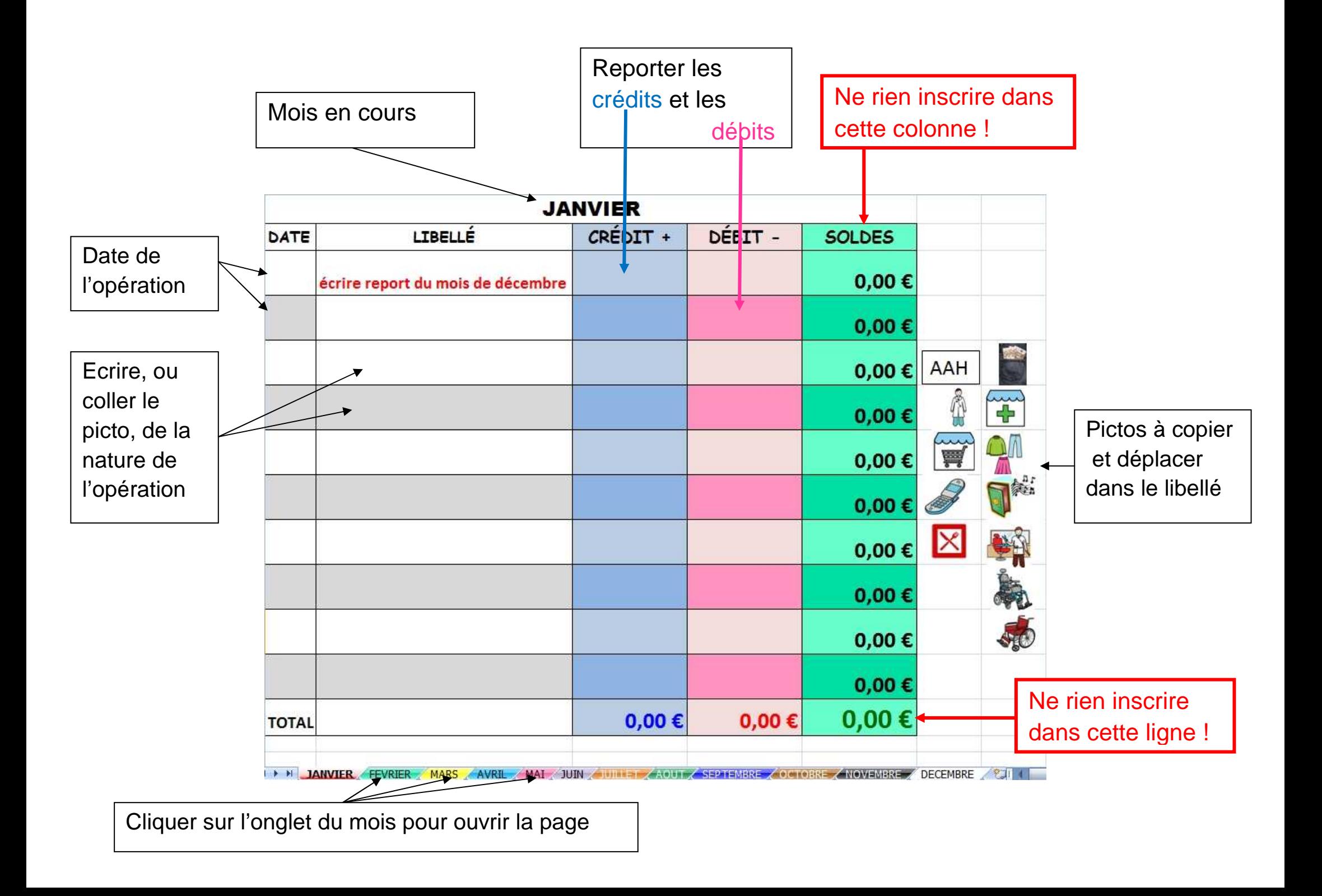